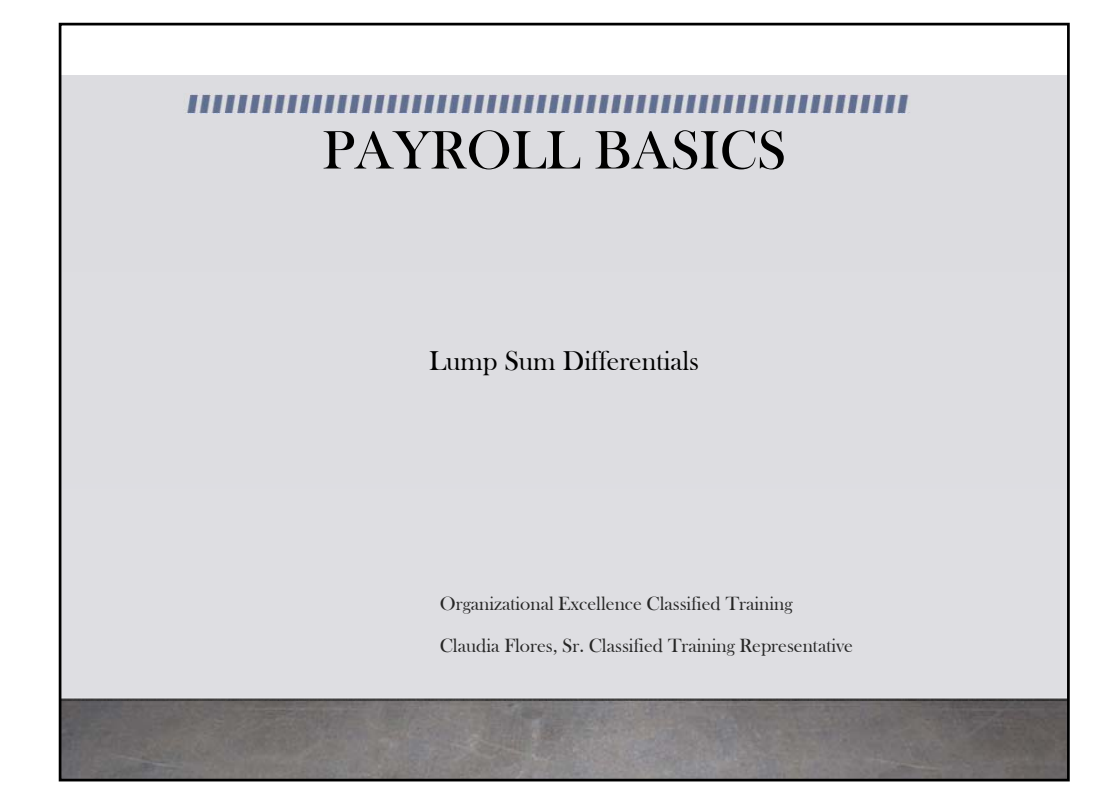

This module will guide you in how to enter Lump Sum Differentials and how often they need to be entered in the system.

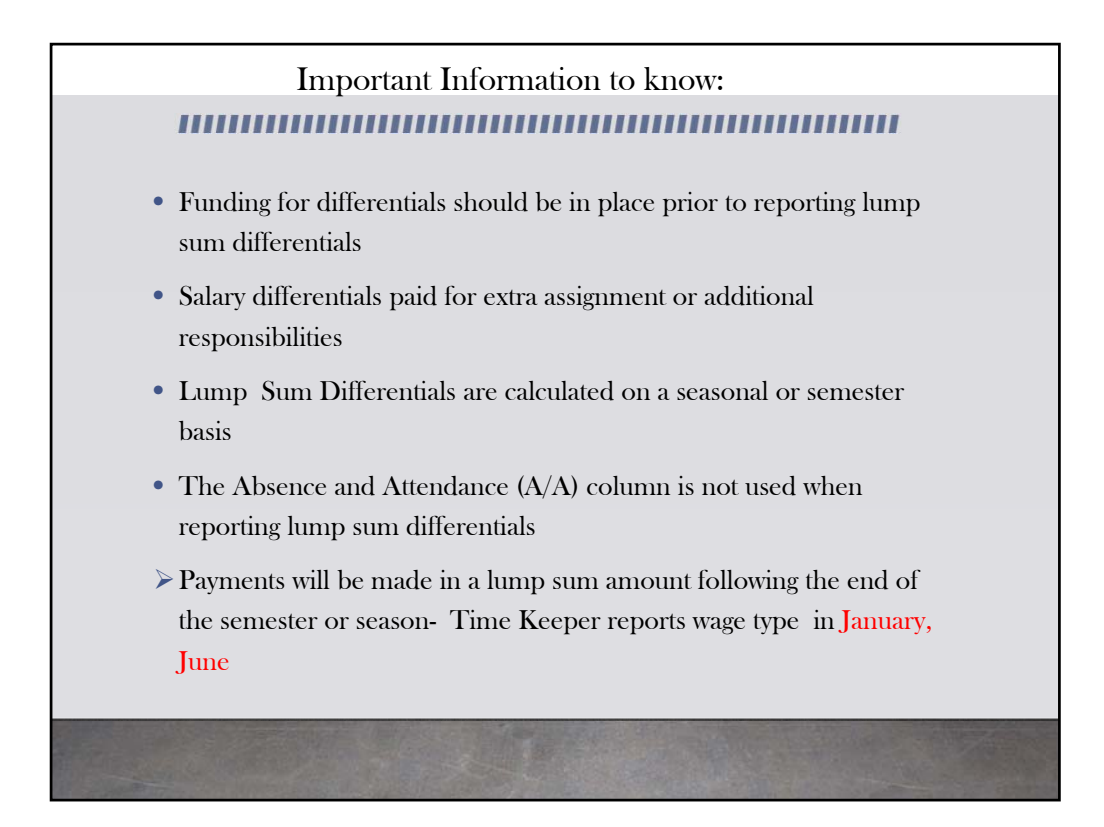

It is a good practice to check the school budgets at the beginning of each year to verify that the funding for the differentials is in place. The funding must be in place before reporting the differentials. Reporting the differential without securing the funding to pay it, will result in negative balances on the commitment item line for the differential. When reporting differentials, the A/A (or Absence and Attendance) column on the time sheet on BTS is not used. Instead, the Wage Type and Measure Unit columns are used to report the codes for differentials. Lump Sum Differentials are reported for the first and/or second semester. The first semester differential is reported on the January pay period and the second semester differential is reported in the June pay period.

## LUMP SUM DIFFERENTIALS ,,,,,,,,,,,,,,,,,,,,,,,,,,,,,,,,,,, • The percentage amount is entered on the last working day of January for the first semester and the last working day in June for the second semester. • If an employee is entitled to the entire differential, enter the % sign in the MU column of the time sheet and 100 on the last date of the month • If two employees share an assignment it must be allocated proportionately. E.g. 50% and 50%, 70% and 30%, etc. • If the differential is being shared by two or more people, enter the correct percentage for that employee. • Example: An activity rate for Student Body Sponsor is being shared by two teachers. The percentage for each employee would be 50

Enter the percentage number on the  $31<sup>st</sup>$  of January for the first semester differentials and the 30<sup>th</sup> of June for the second semester differentials. If the  $31<sup>st</sup>$  of January or June fall on a weekend, enter the percentage number on the Friday before.

If the differential is shared by two or more employees, enter the correct percentage for each employee. For example if two teachers shared the differential for the first semester, each teacher would be reported 50% on January 31st.

Download and print the most current reference guides and bulletins on Time Reporting Instructions for Lump Sum Payment of Differentials, Entering Wage Type Differentials, Guidelines for Supplemental Assignment Differentials, and a completed copy of the Coordinating, Activity and Athletic Assignment Differentials form for each differential you report. Keep in mind that District documents are updated regularly.

Make sure you are using the most current Bulletins and Reference Guides. These documents are important because they provide information you will need to report the differentials.

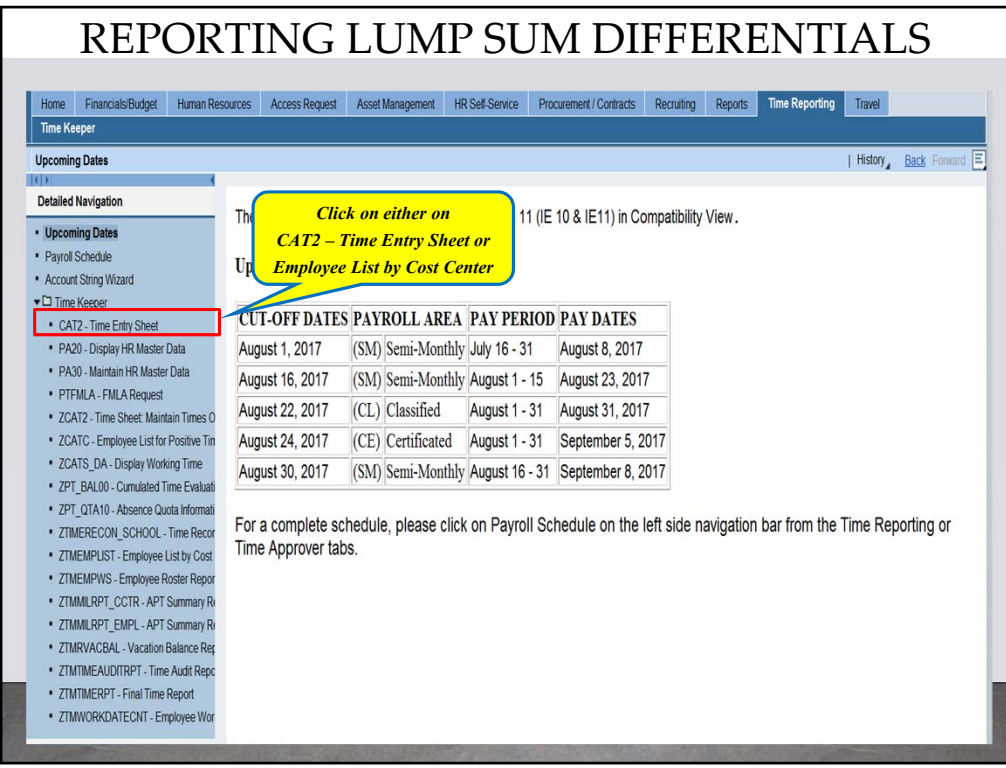

Once you have all your funding and differential information, you are ready to input the differentials into BTS. Refer to the most current reference guide on Entering Wage Type Differentials, for step‐by‐step instructions.

Click on CAT2 – Time Entry Sheet

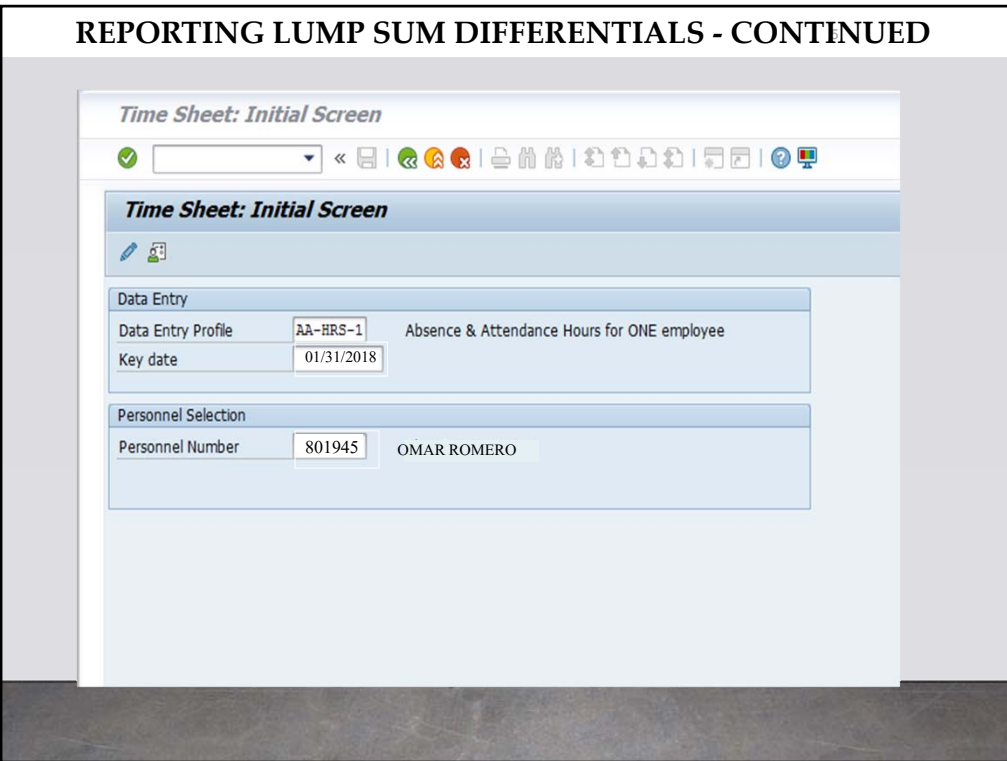

Enter the Data Entry Profile – AA‐HRS‐1 (Absence and Attendance Hours for One Employee and enter the Personnel Number. The Key date could be today's date or the Specific Day when the coordinatorships are due.

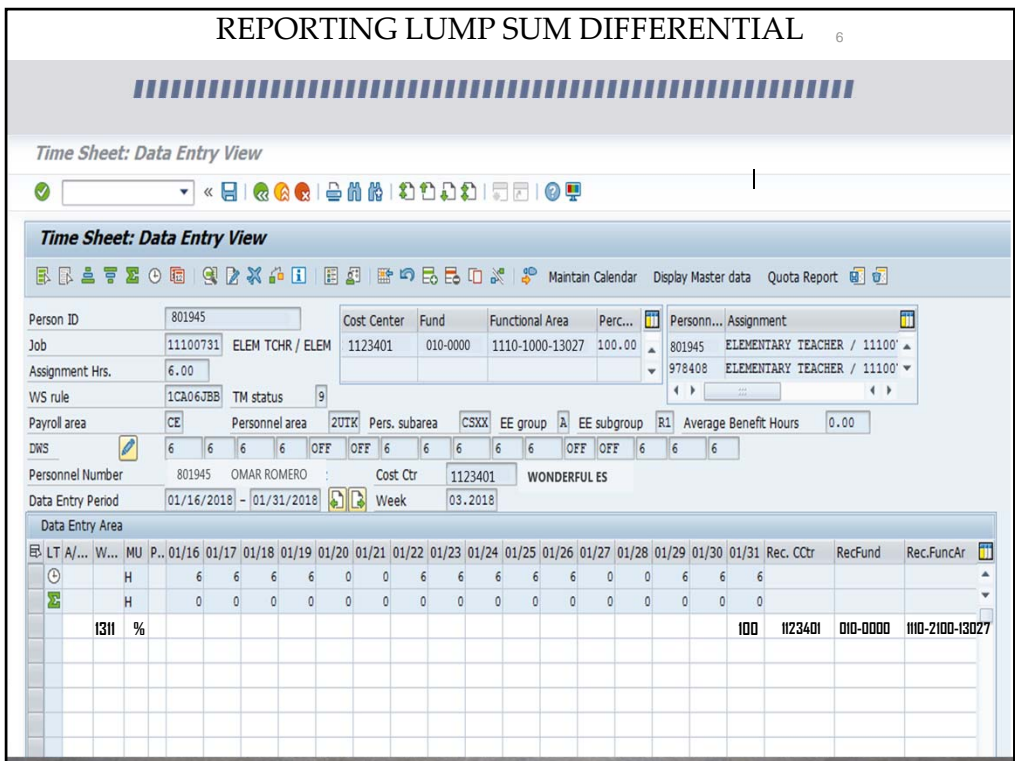

This is an example of how to enter the reporting information on the BTS time sheet for a teacher being paid a lump sum differential for testing (wage type 1311). Notice that you are using a Wage Type and Measure Unit to report lump sum differentials. In this example, the Wage Type is 1311 and the Measure Unit is %. This information is obtained from the Time Reporting Instructions for Lump Sum Payment of Differentials document. Percentage amount is entered on January 31st and/or June 30<sup>th</sup> of the current school year. In this example, the percentage amount is 100. Enter the funding information and press save. In this example, the Receiver cost center is 1123401, the Receiver Fund is 010‐0000, and the Receiver Functional Area is 1110‐2100‐13027.

In elementary level, we have coordinatorships reported twice per school year once in the Fall the last day of January and Spring semester which is reported the last day in June. Timer reporter need to report the coordinatorships for the Spring Semester before leaving for the summer vacation.

In Secondary level, we have Coordinatorships paid in the Fall, Spring and at the end of each sports season, which are Fall, winter and Spring. My suggestion for Secondary level time reporters is to work closely with your Principal and the Athletics director and get the information for the sports season for the school year so the time reporter will know when to report the coordinatorships at the end of each sport season.

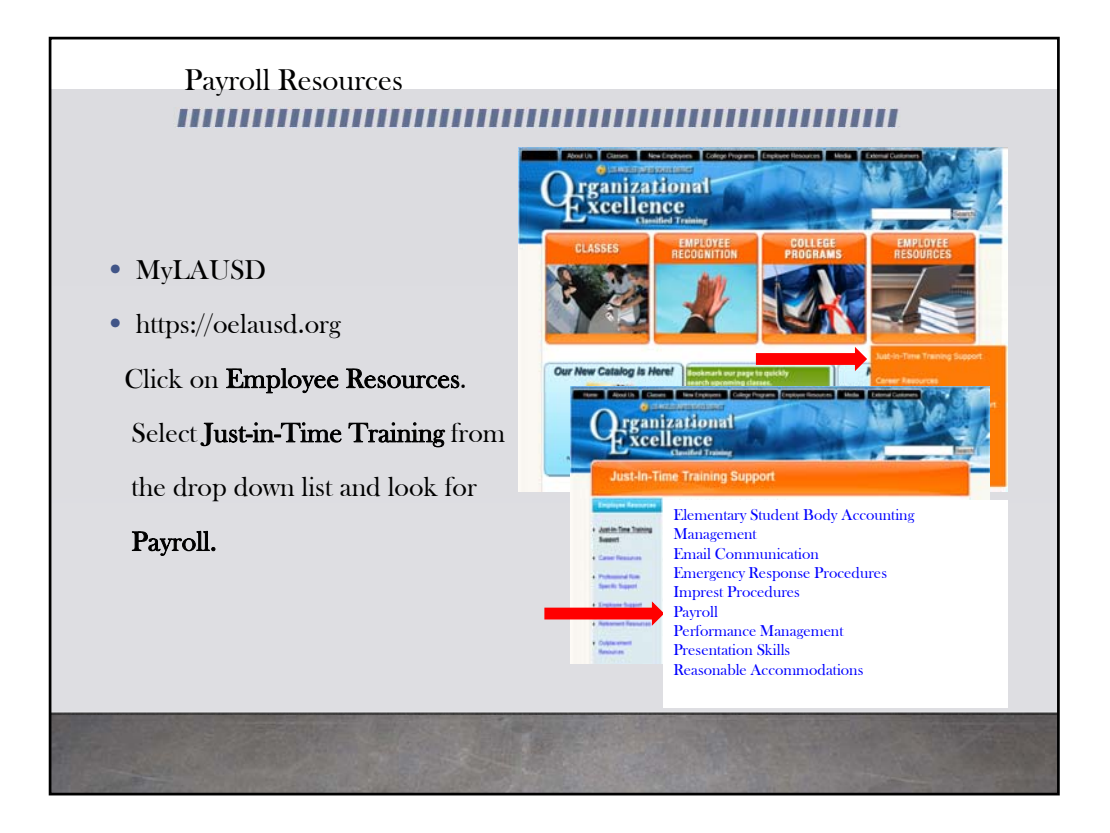

For more resources, please refer to the most updated payroll manual and bulletins located in MyLAUSD. Don't forget to visit the Organizational Excellence webpage for more tools and resources. Go to oelausd.org. Click on the Employee Resources Tab, then click on Just‐In‐Time Training and scroll down to payroll.